# <span id="page-0-0"></span>**Doc, doc, Zourit ?**

Bienvenue sur le **wiki de documentation** de **Zourit**, (en cours de construction, peinture fraîche).

Nous tâchons grâce à ce site de vous fournir un maximum d'aide ou d'astuces pour vous aider à appréhender au mieux cet outil merveilleux et libre qu'est [Zourit](https://zourit.net) !

Nous avons beaucoup d'idées sur des tutos à fournir, mais les vôtres sont les bienvenues.

**[Page Utilisateurs \(élèves...\)](https://doc.zourit.net/doku.php?id=utilisateurs:accueil) [Page Outils](https://doc.zourit.net/doku.php?id=outils:accueil) [Page Administrateur \(responsable\)](https://doc.zourit.net/doku.php?id=admin:accueil)** [Se connecter et découvrir les](https://doc.zourit.net/doku.php?id=utilisateurs:decouverte) [outils](https://doc.zourit.net/doku.php?id=utilisateurs:decouverte) [La Messagerie, agenda,](https://doc.zourit.net/doku.php?id=outils:mail_cal:accueil) La Messagerie, agenda,<br>[contacts](https://doc.zourit.net/doku.php?id=outils:mail_cal:accueil) [Changer son mot de passe](https://doc.zourit.net/doku.php?id=utilisateurs:changermotdepasse)... |[La Visioconférence](https://doc.zourit.net/doku.php?id=outils:visios:accueil) |[Gérer les services et les quotas](https://doc.zourit.net/doku.php?id=admin:servicesquotas) [Utiliser les liens personnalisés](https://doc.zourit.net/doku.php?id=utilisateurs:liensperso) [Les pads](https://doc.zourit.net/doku.php?id=outils:pads:accueil) [Supprimer, modifier des utilisateurs,](https://doc.zourit.net/doku.php?id=admin:gestionutilgroupes) [des groupes](https://doc.zourit.net/doku.php?id=admin:gestionutilgroupes) [Utiliser un smartphone, une](https://doc.zourit.net/doku.php?id=utilisateurs:smartablet) Utiliser un smartphone, une <br> [Le Cloud](https://doc.zourit.net/doku.php?id=outils:cloud:accueil) de lai communiquer d'un compte de lai communiquer [et lui communiquer](https://doc.zourit.net/doku.php?id=admin:changermdputil) [Les sondages](https://doc.zourit.net/doku.php?id=outils:sondages:accueil) [Les listes de diffusion](https://doc.zourit.net/doku.php?id=outils:mailinglist:accueil)

**MITHRIL**<br>INFORMATIQUE

## **Présentation de Zourit**

Quelques rubriques se dessinent déjà …

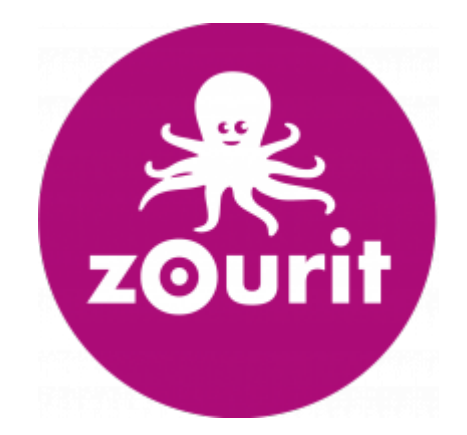

#### Voici une courte présentation de l'outil de cloud de Zourit.

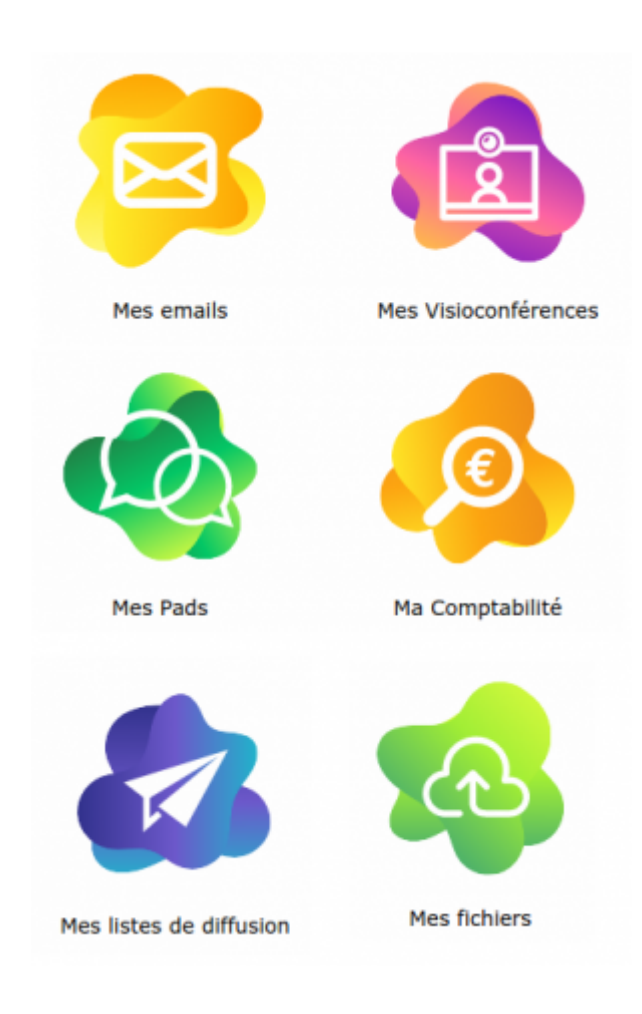

### **Les mails et agendas**

- Accéder à sa messagerie, découvrir l'interface et ses astuces
- Rédiger un mail ou partager un dossier de mails
- Gérer ses mails, les filtres, les tags et rechercher des mails selon des critères particuliers

### **Les Visioconférences**

Créer des conférences, tous les boutons et des astuces pratiques, inviter quelqu'un·e, le tout sur PC et sur smartphone

### **Les pads**

- Créer un pad, le partager et lancer une invitation
- Utiliser les fonctionnalités pratiques
- Fonctionnalités avancées (historique, export …)

### **Le cloud**

- Utiliser le cloud : lire ou déposer des documents
- Créer des documents, des dossiers et les partager

 $\pmb{\times}$ 

- Collaborer avec Collabora : écrire en même temps sur le même document
- Utiliser le client de synchronisation ou se connecter en direct sur son cloud
- Utiliser le Cloud sur son smartphone ou sa tablette

## **Besoin d'aide ou de documentation ?**

On met toutes nos autres idées de tutos [sur ce pad,](https://pad.cemea.org/p/ZOURIT_DOCS) si vous souhaitez jeter un oeil et en rajouter, c'est ouvert !

Si vous souhaitez corriger, participer à cette documentation, vous pouvez vous [créer un compte](#page-0-0) sur ce wiki et suivre [ce tutoriel d'aide.](https://videos.cemea.org/videos/watch/54d61774-6049-4a63-8759-094447e48e14) [Nous contacter](https://zourit.net/#contact) en cas de besoin.

Les **CEMÉA** vous proposent aussi leurs outils ou services libres complémentaires :

- [Drop CEMÉA](http://drop.cemea.org) : pour partager temporairement un ou des gros fichiers avec vos interlocuteur·ice·s sans saturer votre espace cloud (vidéos, banques d'images …)
- [LN CEMÉA](http://ln.cemea.org) : LN vous simpifie les raccourcis ! Une adresse trop longue ou compliquée à faire saisir à vos élèves ?

Il suffit de lui donner un **petitnom** et <https://ln.cemea.org/petitnom> les amènera à destination.

[Groupes CEMÉA](http://groupes.cemea.org) : C'est un outil de discussion en direct, où vous pouvez créer des "salons" publics ou privés.

Idéal pour échanger des informations à plusieurs sans saturer vos boites mails, et retrouver facilement des dicussions archivées.

- [RDV CEMÉA](http://rdv.cemea.org) : Besoin de se décider pour une date de rendez-vous, pour un vote rapide ? Cet utilitaire offre quelques choix à vos invité·e·s et vous donne en quelques clics le résultat du jour le plus favorable.
- [Peertube CEMÉA](http://videos.cemea.org) : besoin de partager des vidéos privées sans passer par Youtube ? Peertube vous propose d'héberger vos vidéos privées et de ne les laisser visible qu'à vos interlocuteurs choisis (élèves, parents …).

[Nous contacter](https://zourit.net/#contact) pour l'ouverture d'un compte.

From: <https://doc.zourit.net/>- **Doc, doc Zourit ?**

Permanent link: **<https://doc.zourit.net/doku.php?id=accueil&rev=1588985391>**

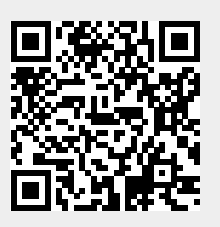

Last update: **2020/05/09 02:49**